# Тема урока: «Технология обработки графической информации»

#### Растровая и векторная графика

- **• Растровая графика**. Растровые графические изображения формируются в процессе сканирования существующих на бумаге или фотоплёнке рисунков и фотографий, а также при использовании цифровых фото- и видеокамер. Можно создать растровое графическое изображение непосредственно на компьютере с использованием графического редактора. Paint
- Растровое изображение создается с использованием точек различного цвета **(пикселей),** которые образуют строки и столбцы.
- Растровые изображения очень чувствительны к масштабированию (увеличению или уменьшению).

## **Векторная графика**

- Векторные графические изображения используются для хранения высокоточных графических объектов (чертежей и схем), для которых имеет значение сохранение четких и ясных контуров.
- Векторные изображения формируются из объектов (точка, линия, окружность, прямоугольник и др.) которые называются **графическими примитивами.**
- Достоинством векторной графики является то, что векторные графические изображения могут быть увеличены или уменьшены без потери качества.

#### **Растровые и векторные графические редакторы**

- Для обработки изображений на компьютере используются специальные программы – **графические редакторы.**  Графические редакторы можно использовать для просмотр и редактирования готовых изображений, а также для создания рисунков и чертежей с использованием мыши или графического планшета.
- **• Графический редактор** это программа создания, редактирования и просмотра графических изображений

### **Графические редакторы можно разделить на две категории растровые и векторные**

- Среди растровых графических редакторов есть простые, например Paint – стандартное приложение операционной системы Windows и StarOffice Image – компонент интегрированного офисного приложения StarOffice, а также мощные профессиональные графические системы, например Adobe Photoshop.
- Простые векторные графические редакторы StarOffice Draw входящий в состав интегрированного офисного приложения StarOffice, удобный векторный редактор встроен в текстовый редактор Microsoft Word, для создания чертежей и схем можно использовать систему компьютерного черчения КОМПАС, среди профессиональных векторных графических систем наиболее распространена CorelDRAW.

#### **Системы компьютерного черчения КОМПАС** KOMFIAC-3D V13 Home

• В качестве примера системы компьютерного черчения рассмотрим систему КОМПАС, которая специально предназначена для обучения компьютерному черчению в школах. КОМПАС можно использовать для выполнения геометрических построений с помощью циркуля и линейки, а также при создании чертежей деталей.

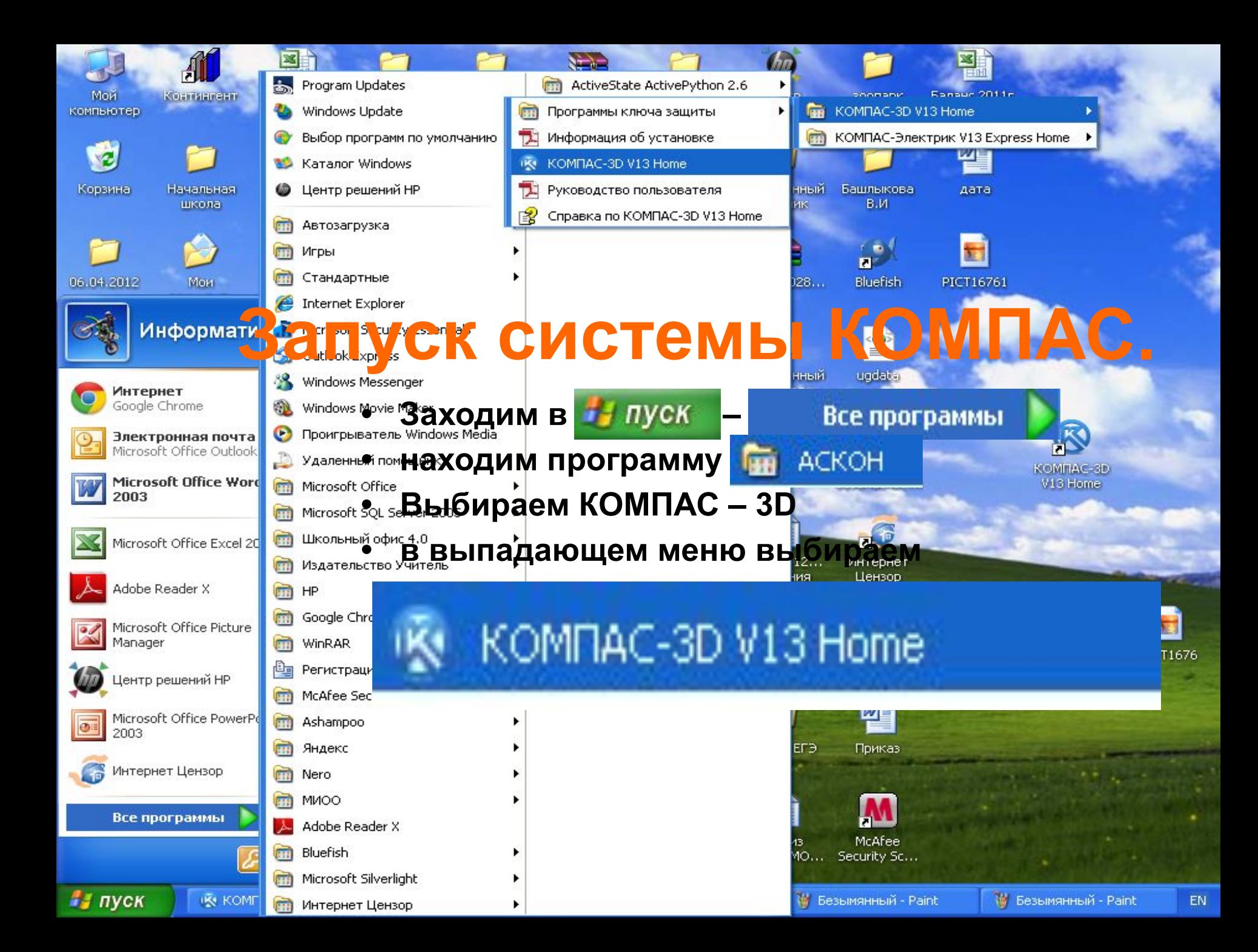

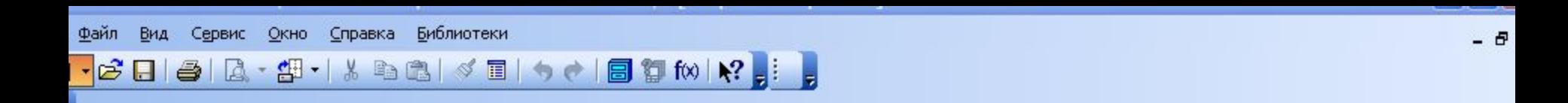

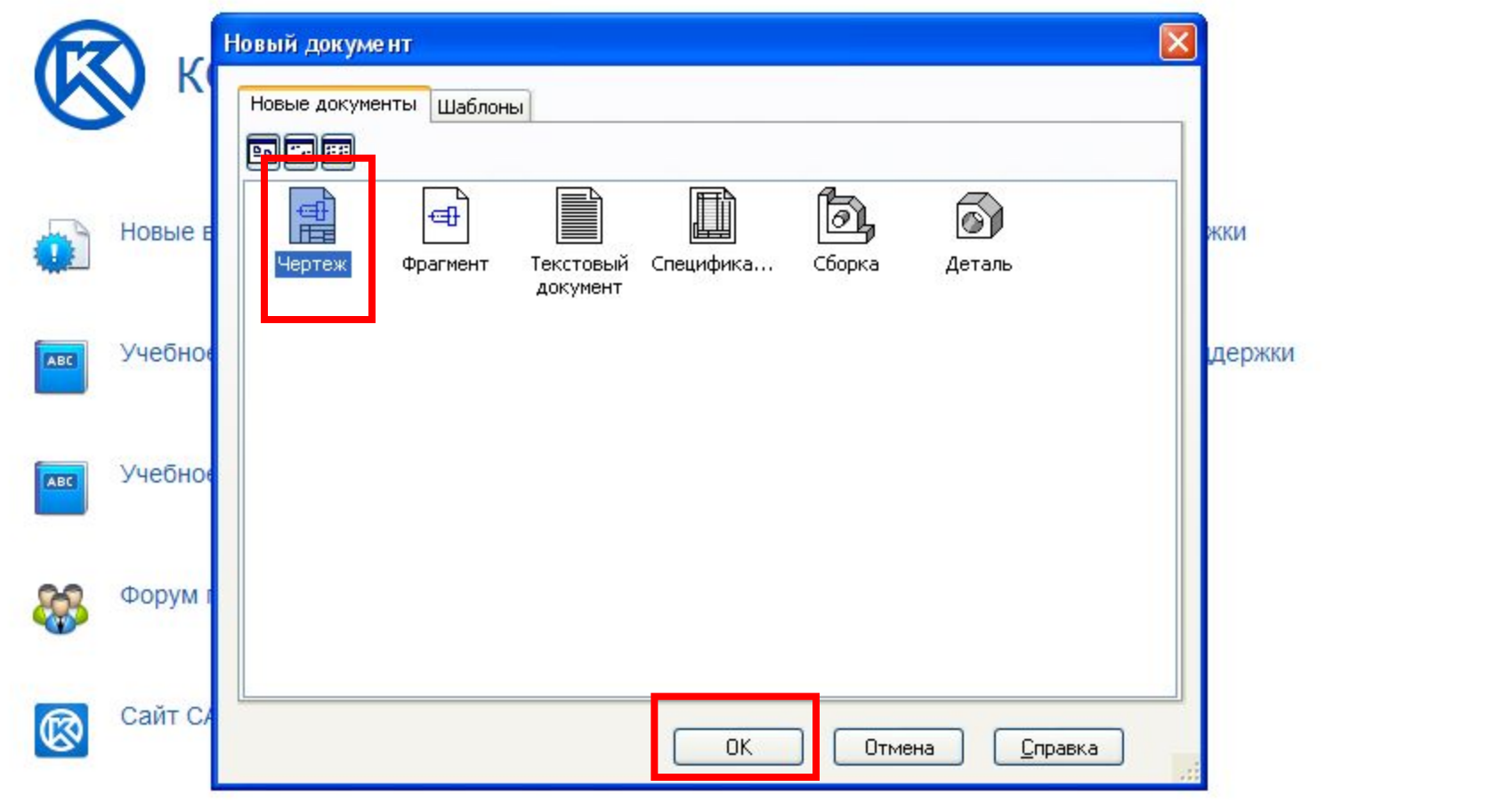

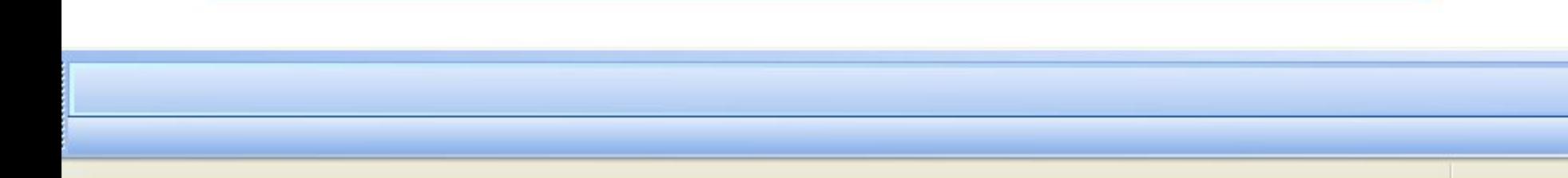

Создание и редактирование чертежа выполняется с помощью **инструментальной панели**, которая размещается в левом верхнем углу окна при пожения.

Инструментальная панель включает в себя панель переключения, которая обеспечивает переходы между пятью различными рабочими панелями.

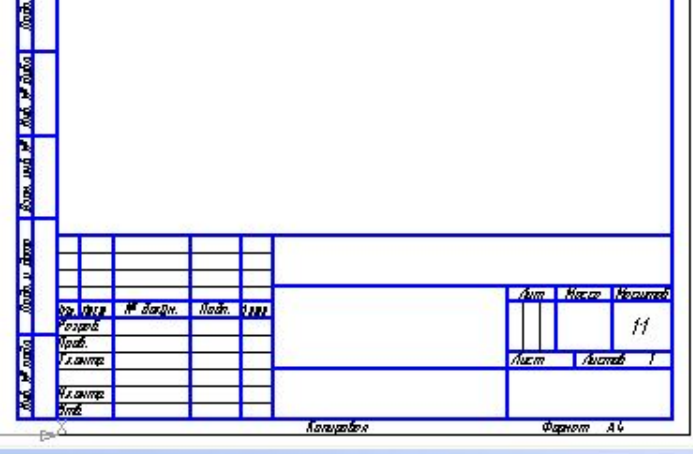

Щелкните левой кнопкой мыши на объекте для его выделения (вместе с Ctrl или Shift - добавить к выделенным)

 $\begin{array}{c} 0 & 1 & 1 \\ 0 & 0 & 1 \end{array}$ 

 $\mathcal{C}^{\mathfrak{s}}$ 

e<br>N

网想心

 $\frac{1}{\mathbb{Q}}$ 

si:

INX

. *日* ×

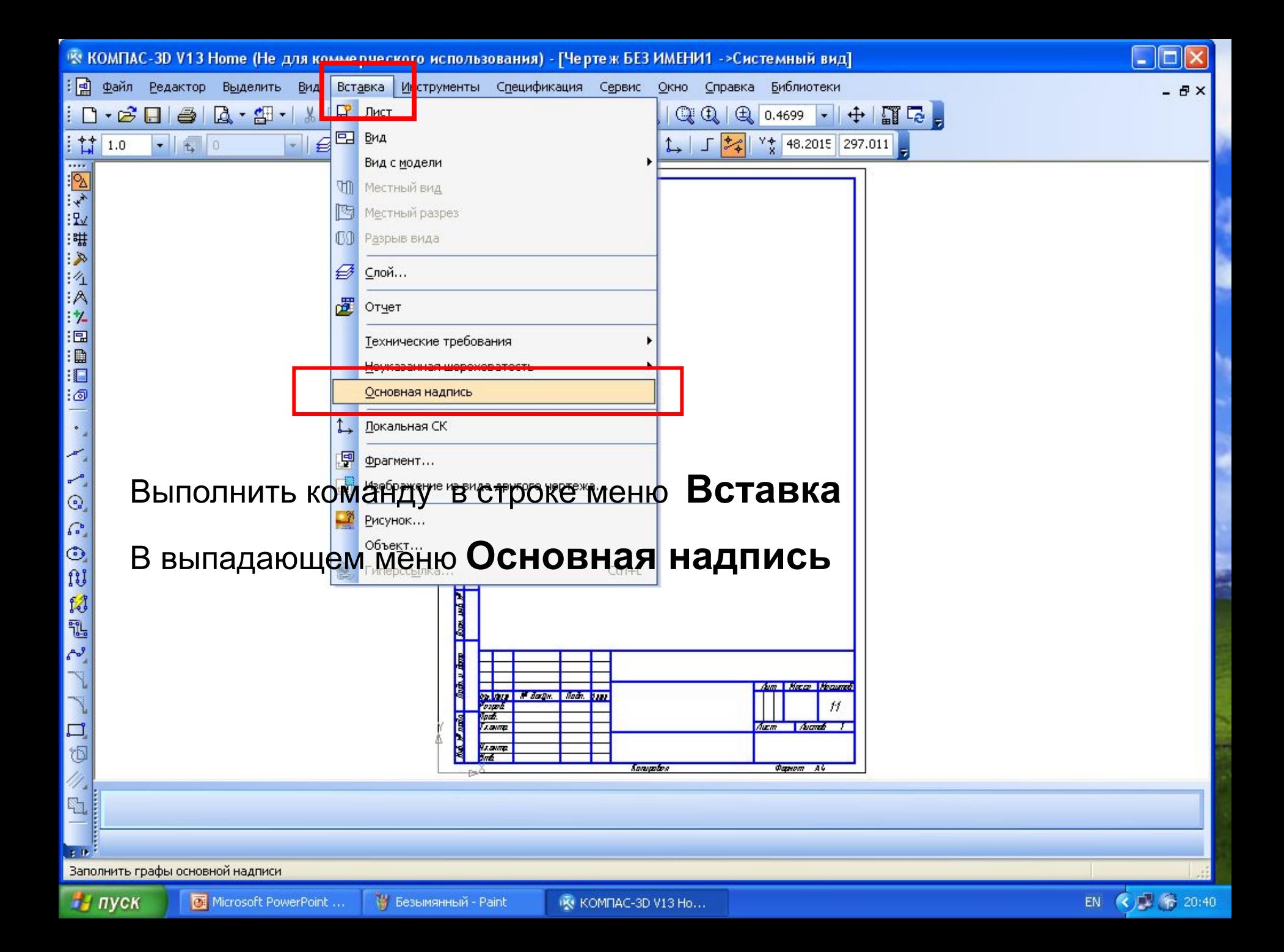

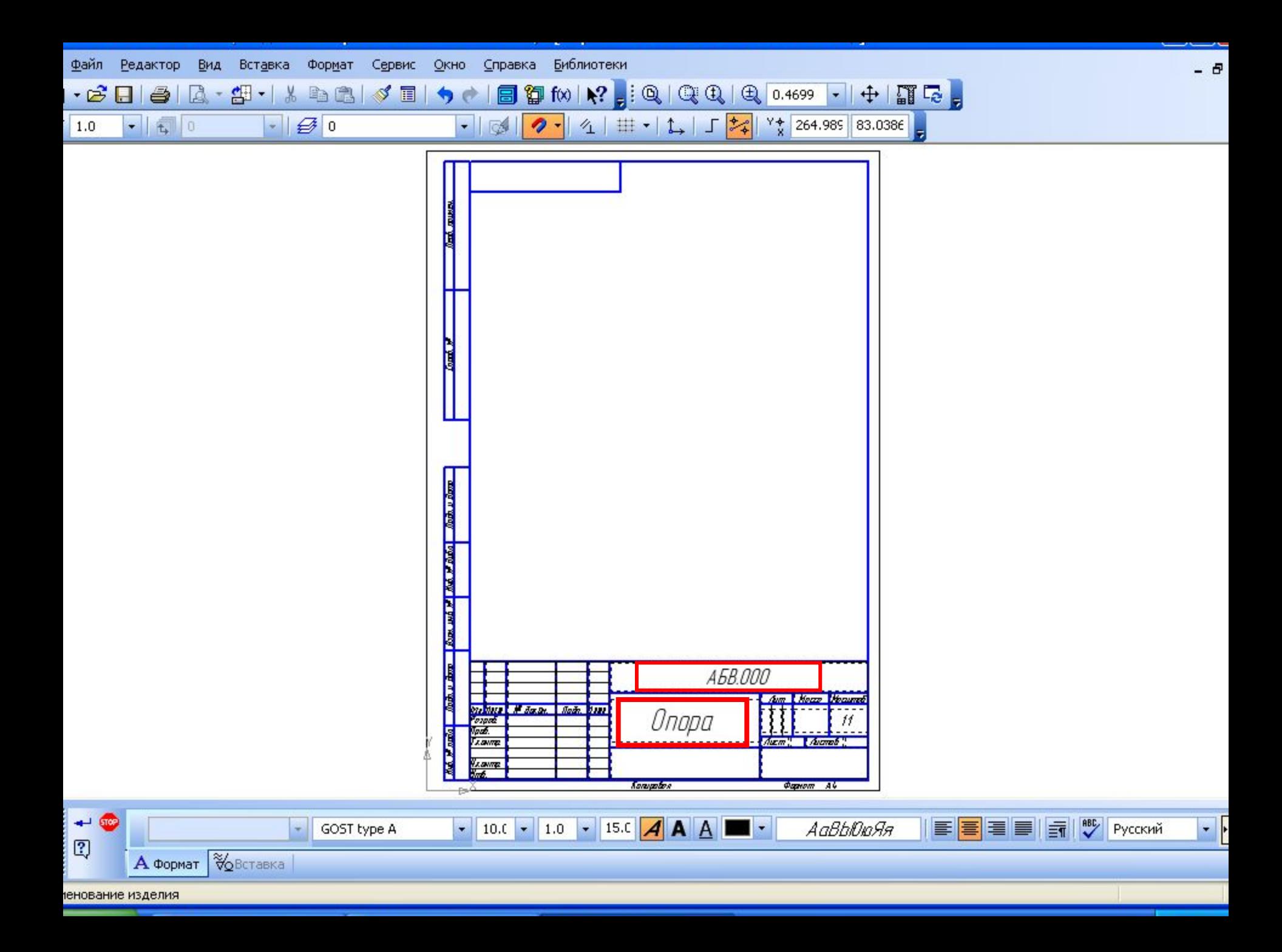

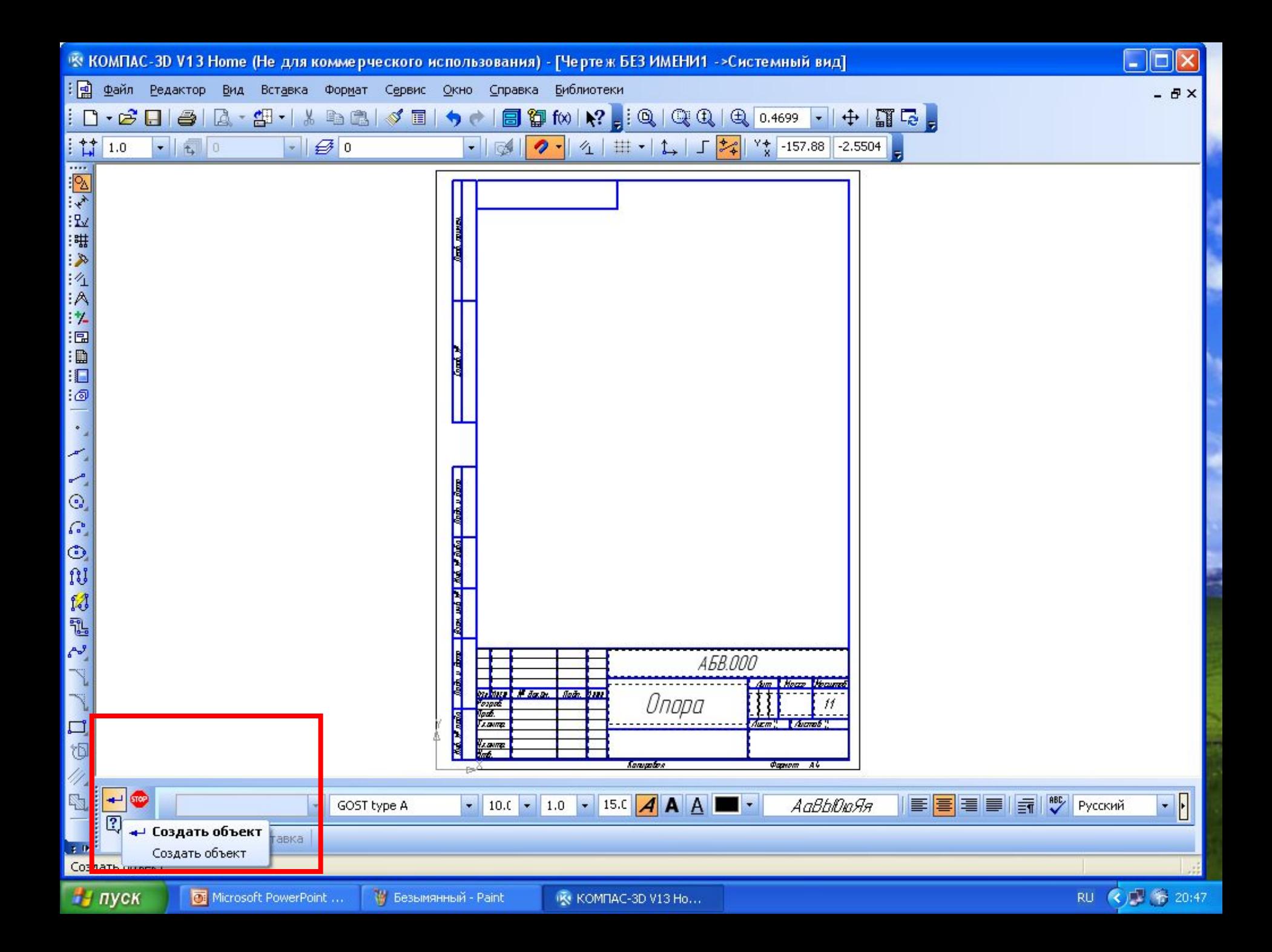

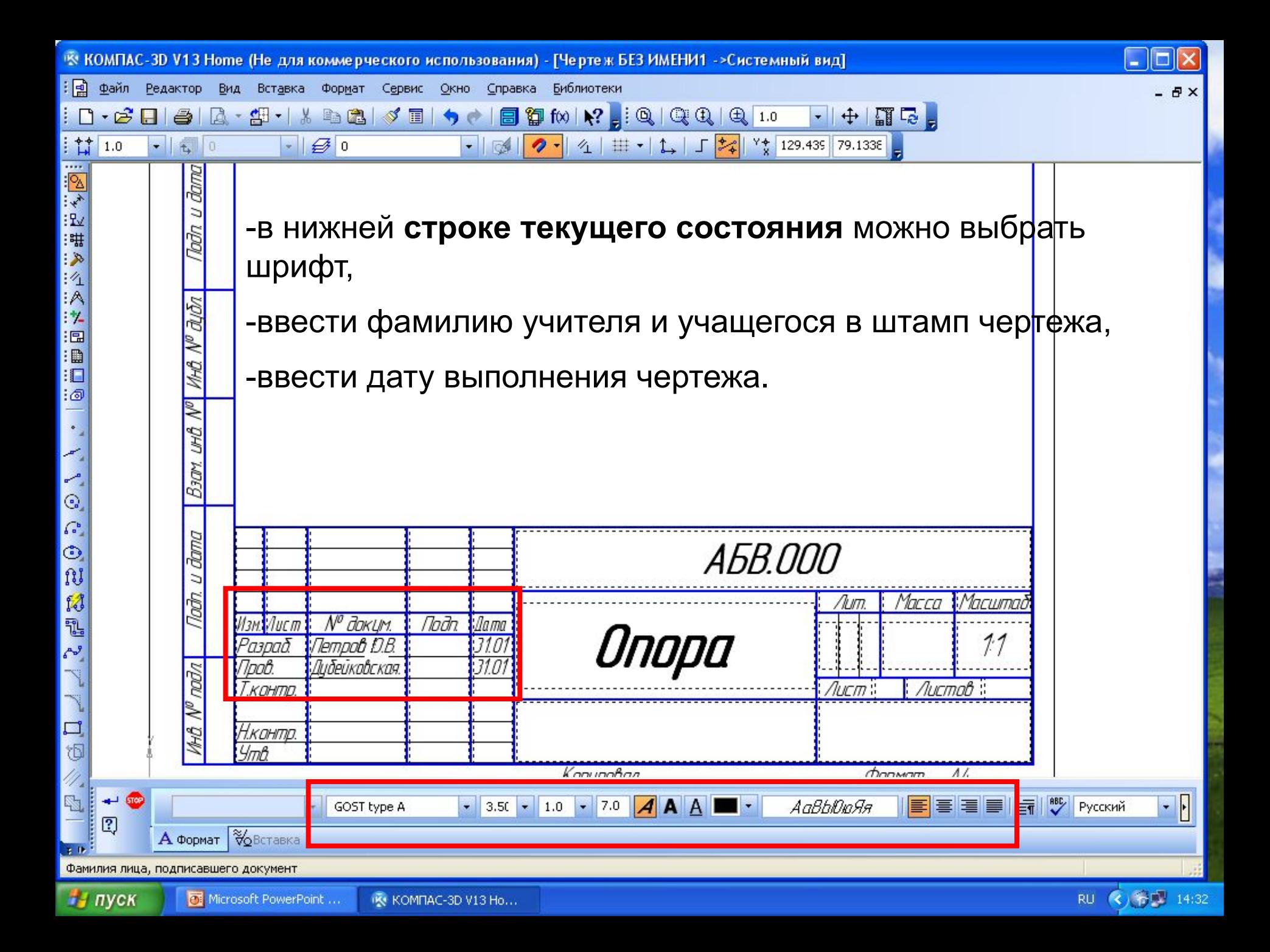

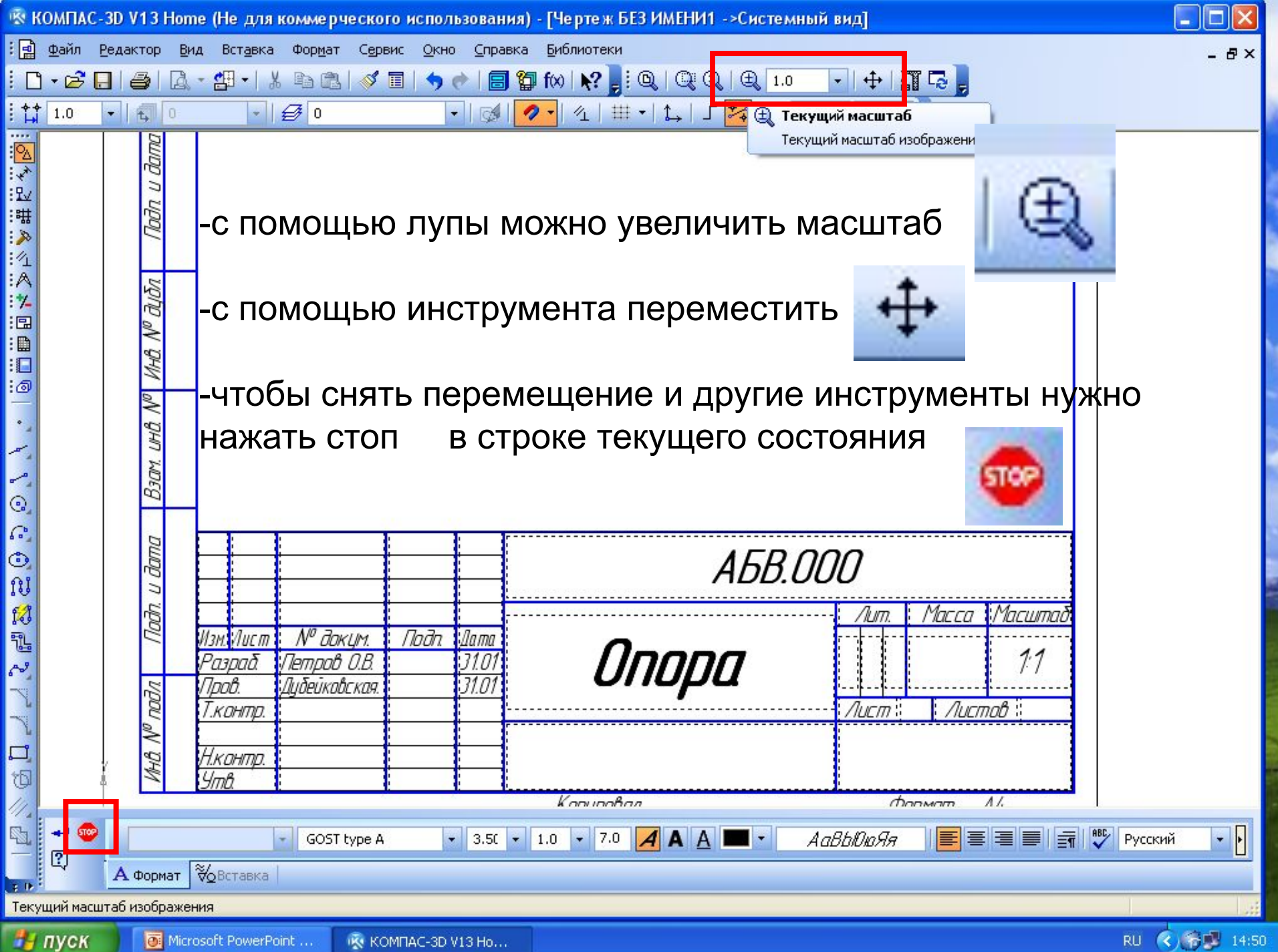

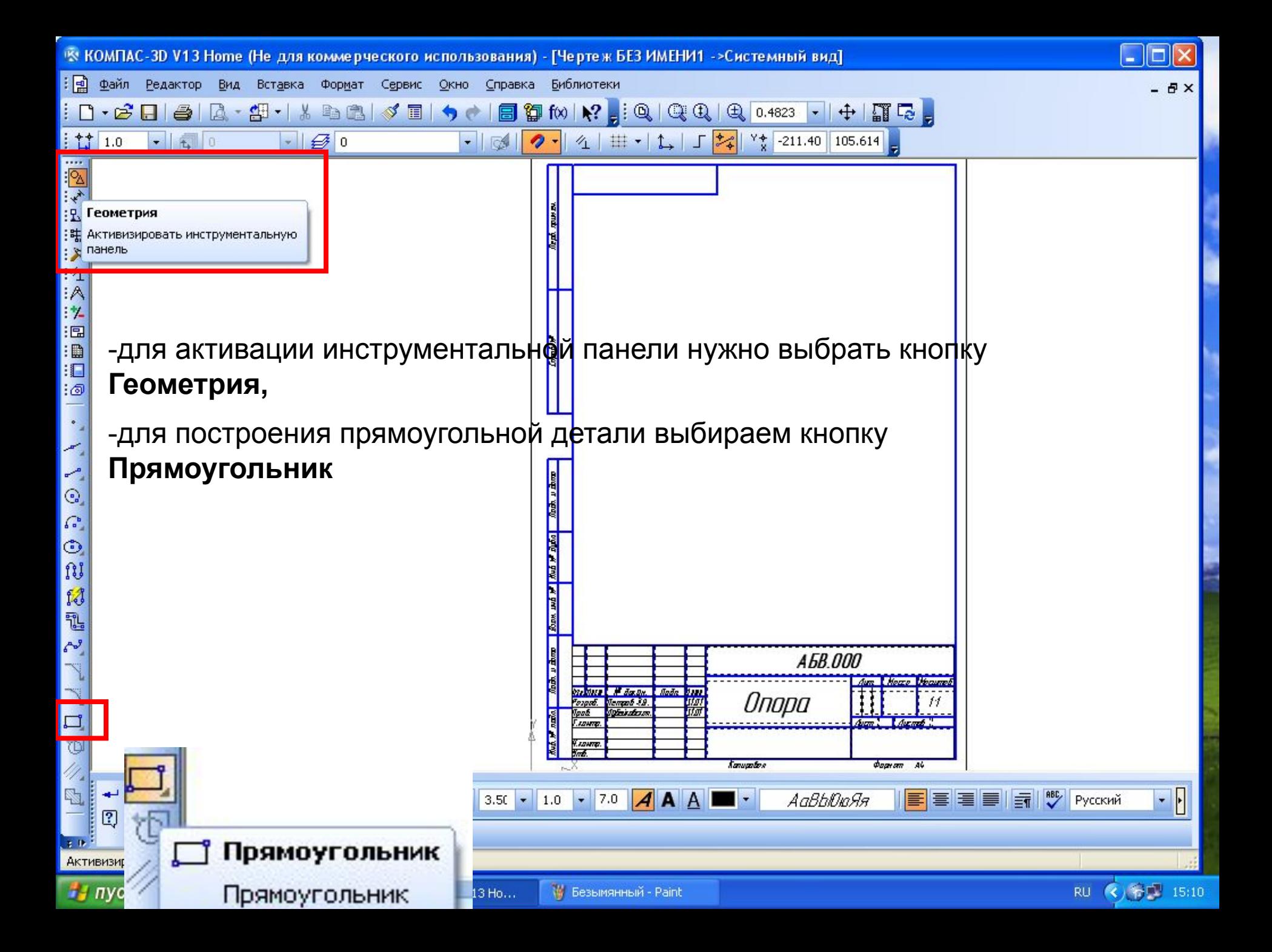

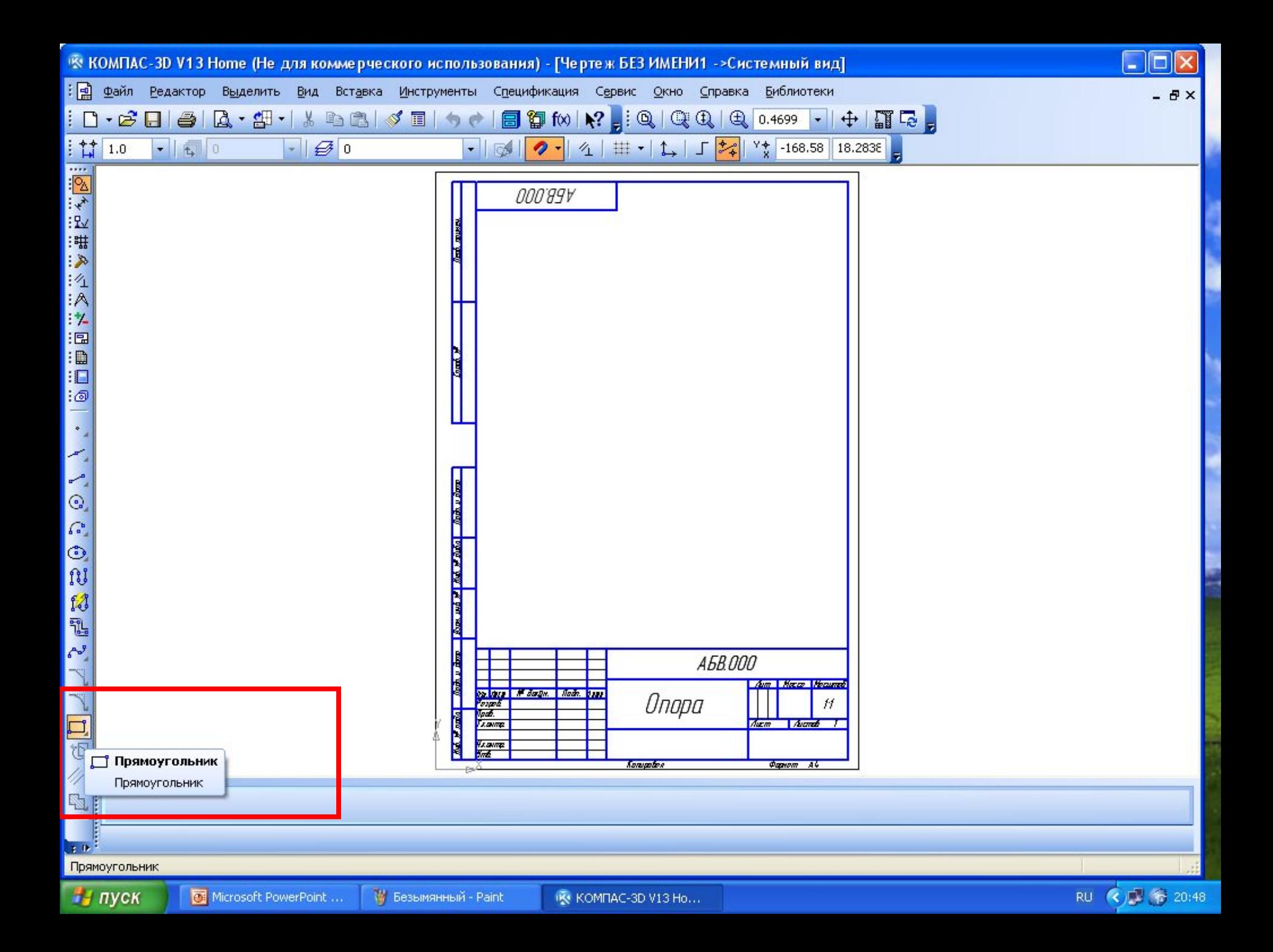

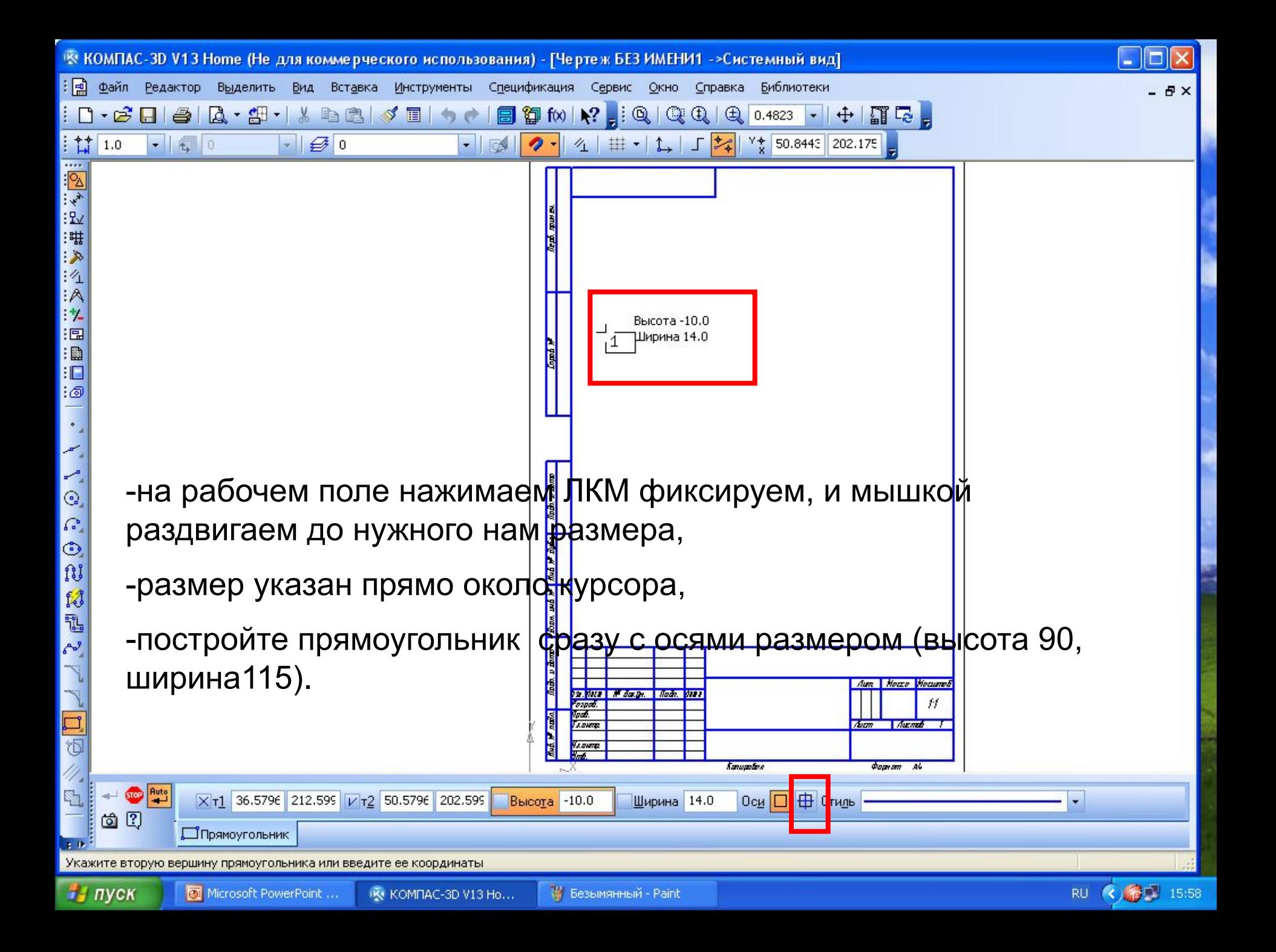

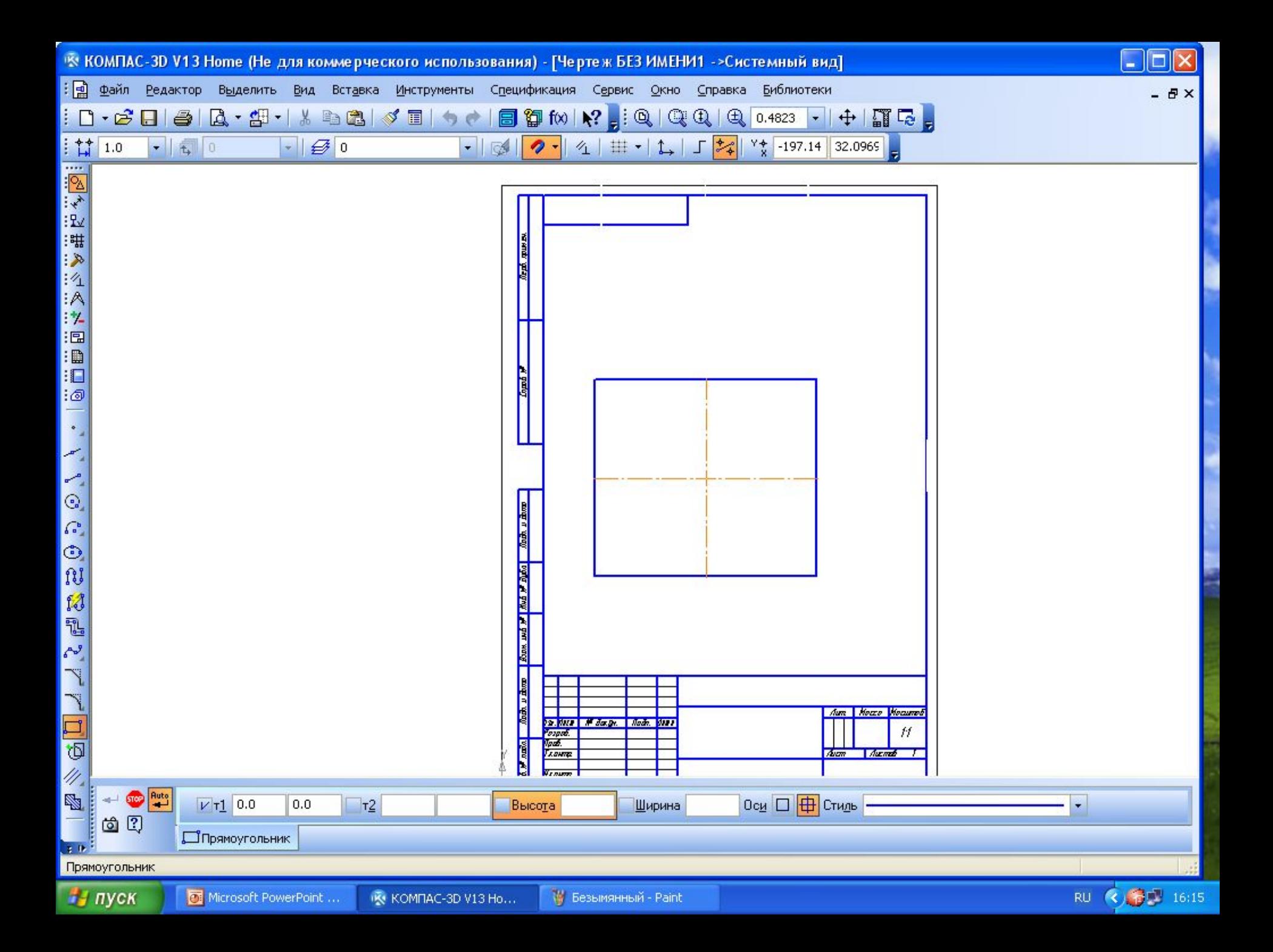

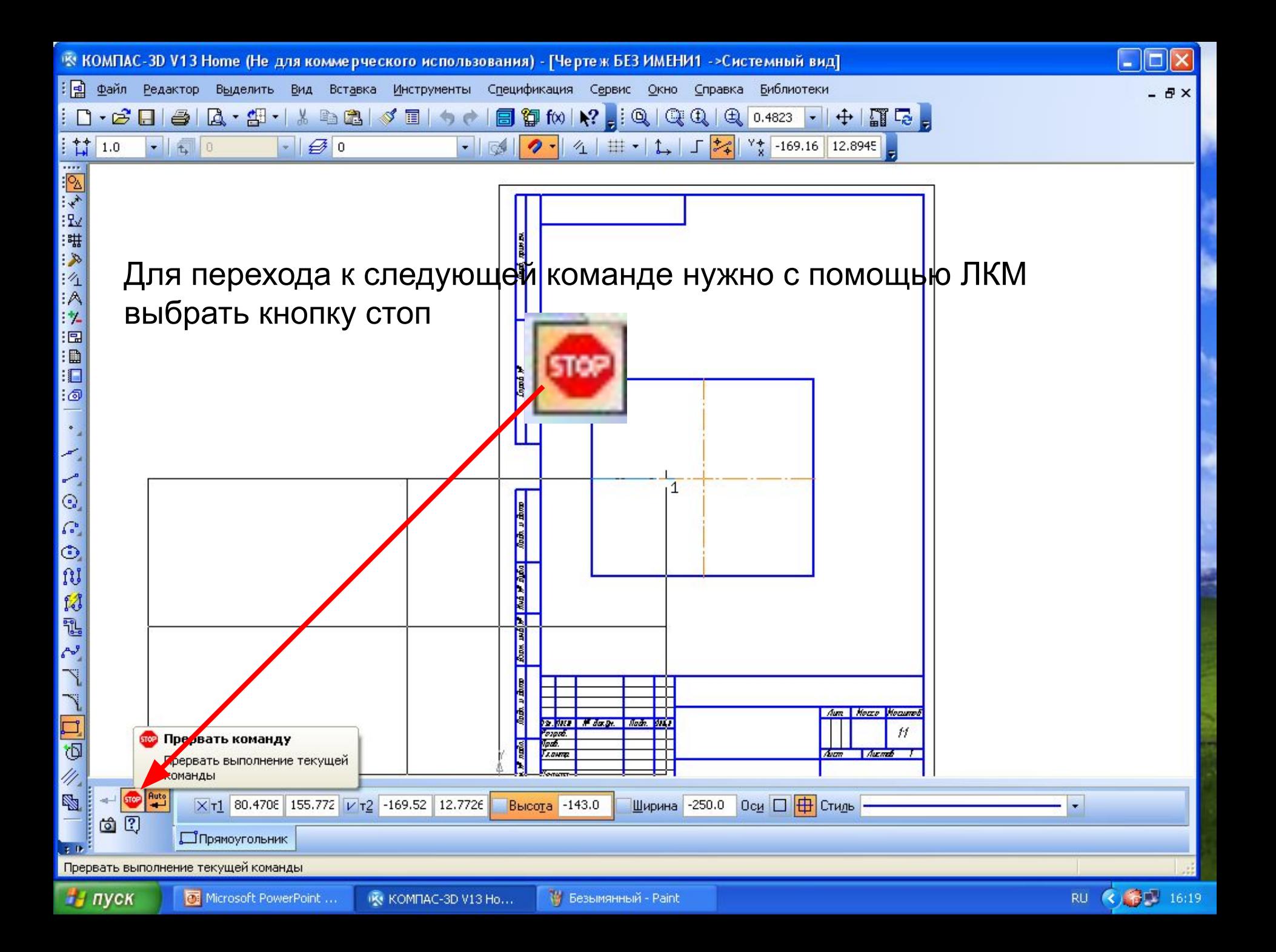

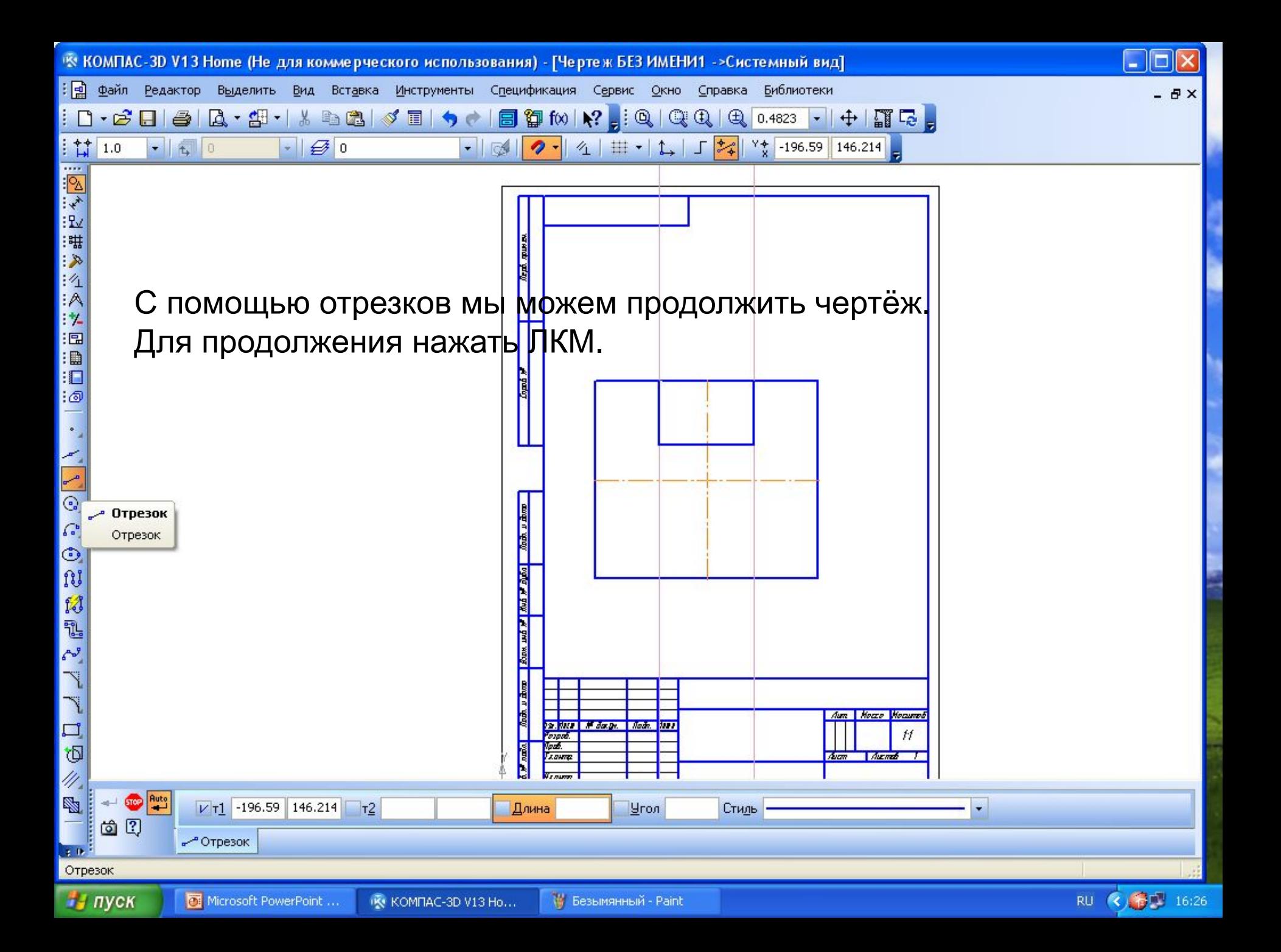

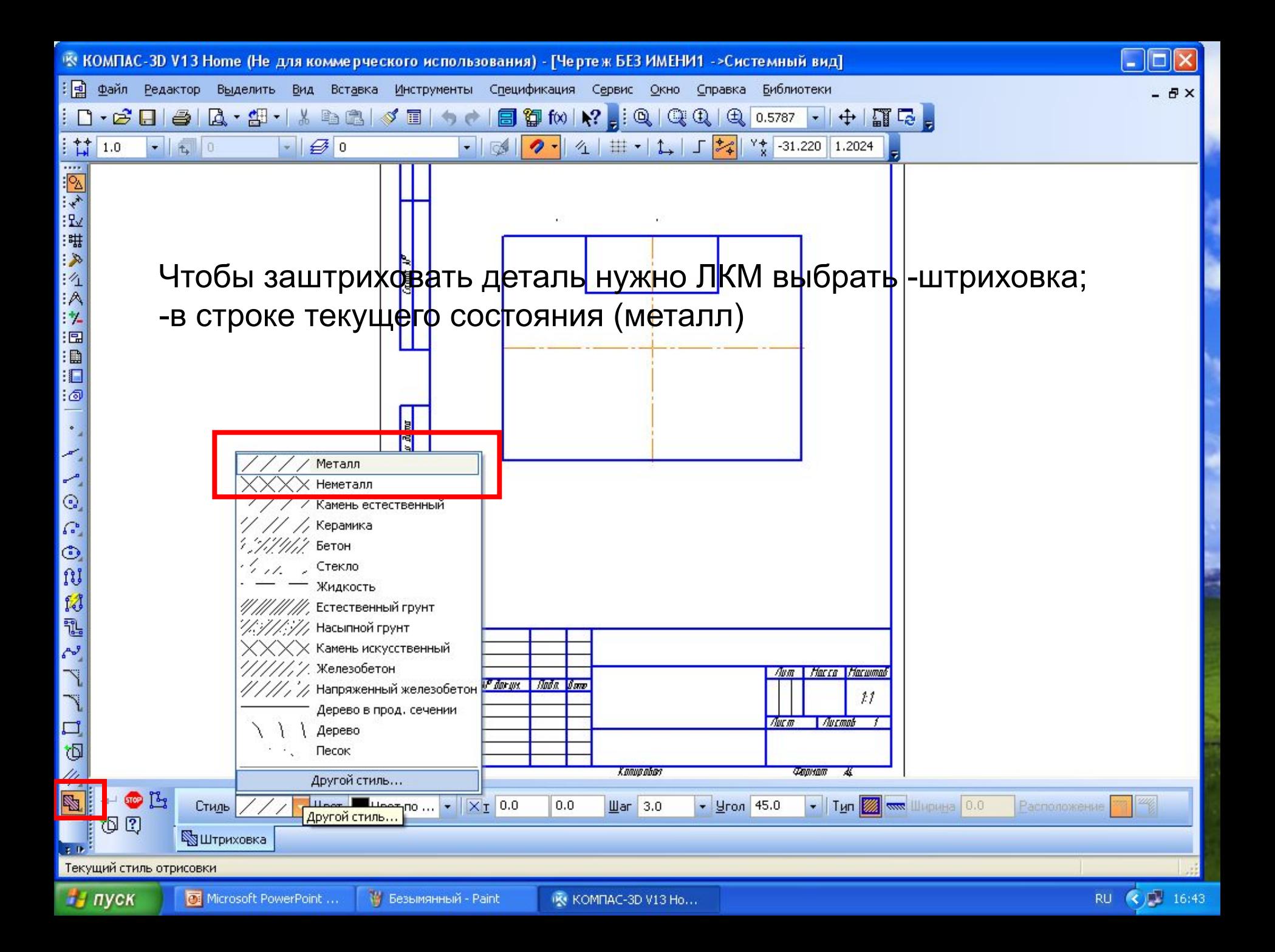

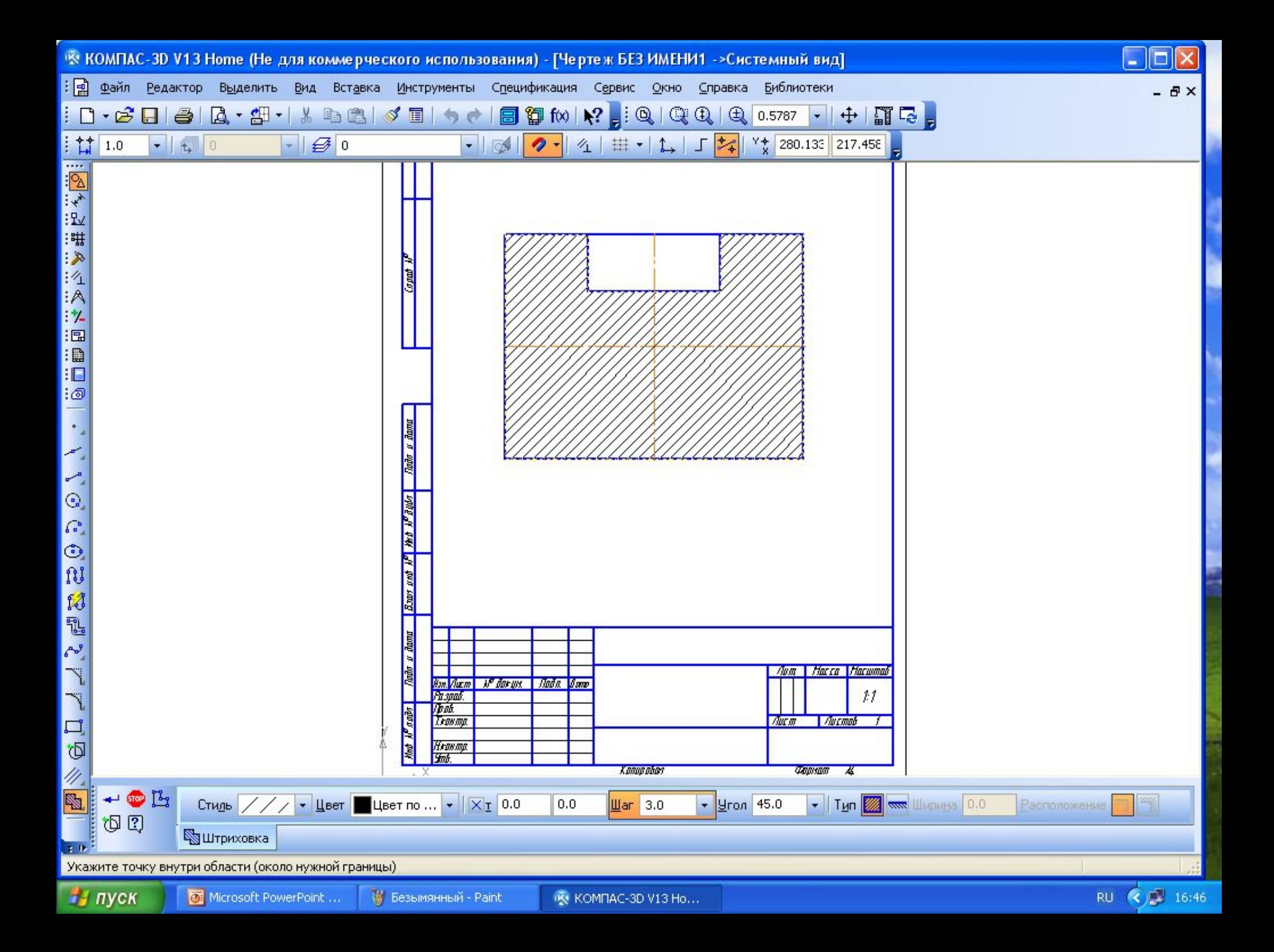

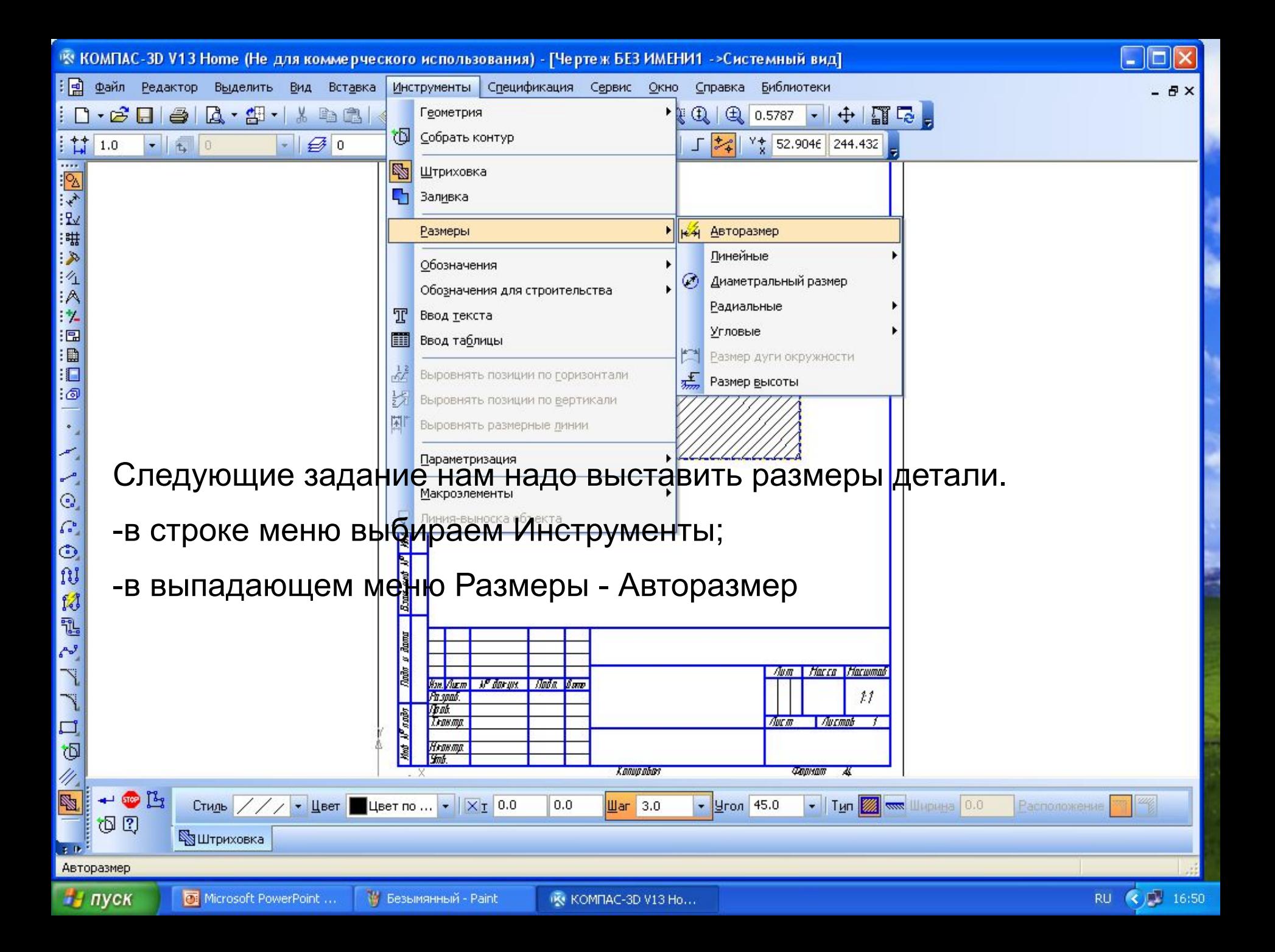

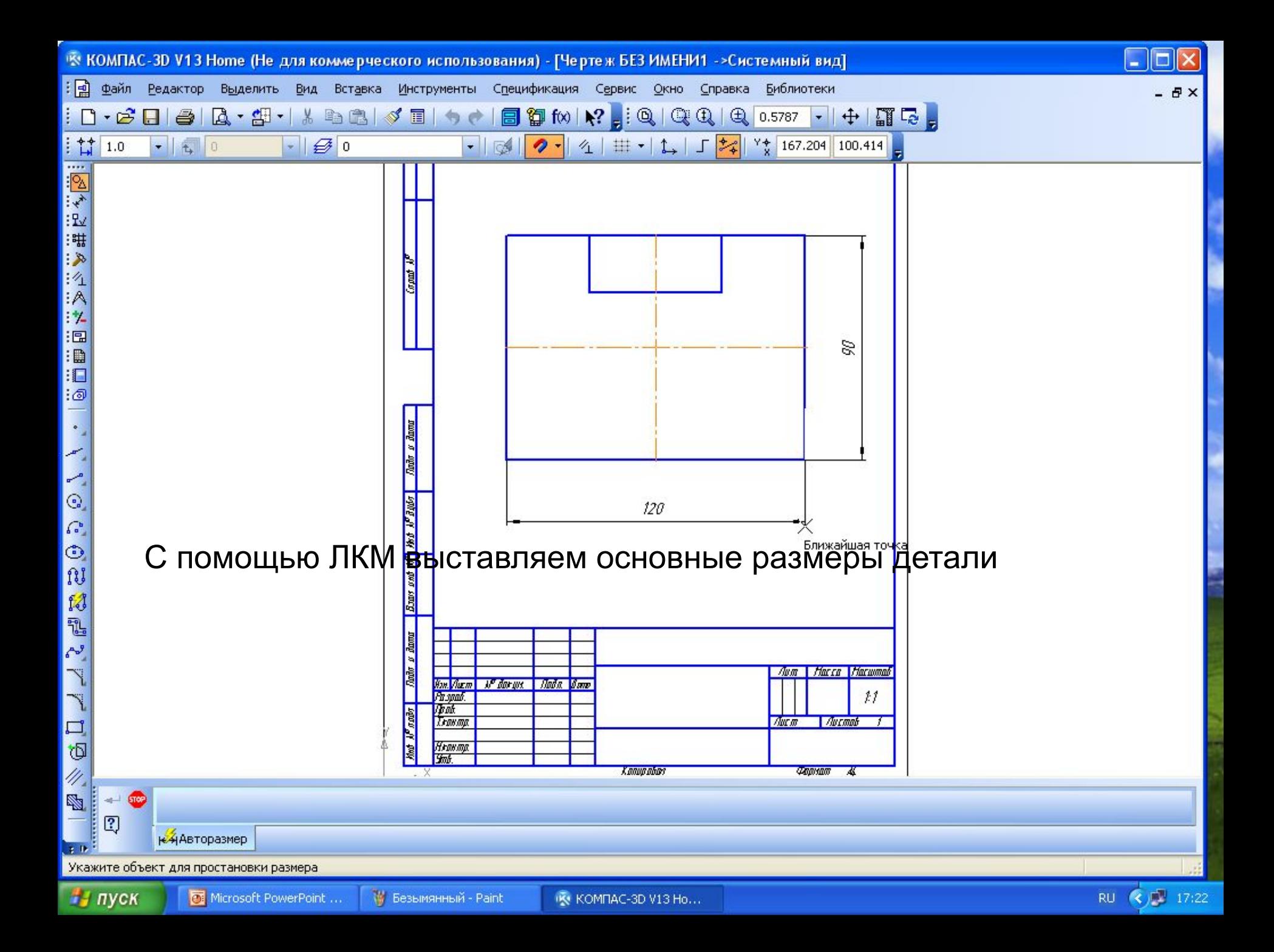

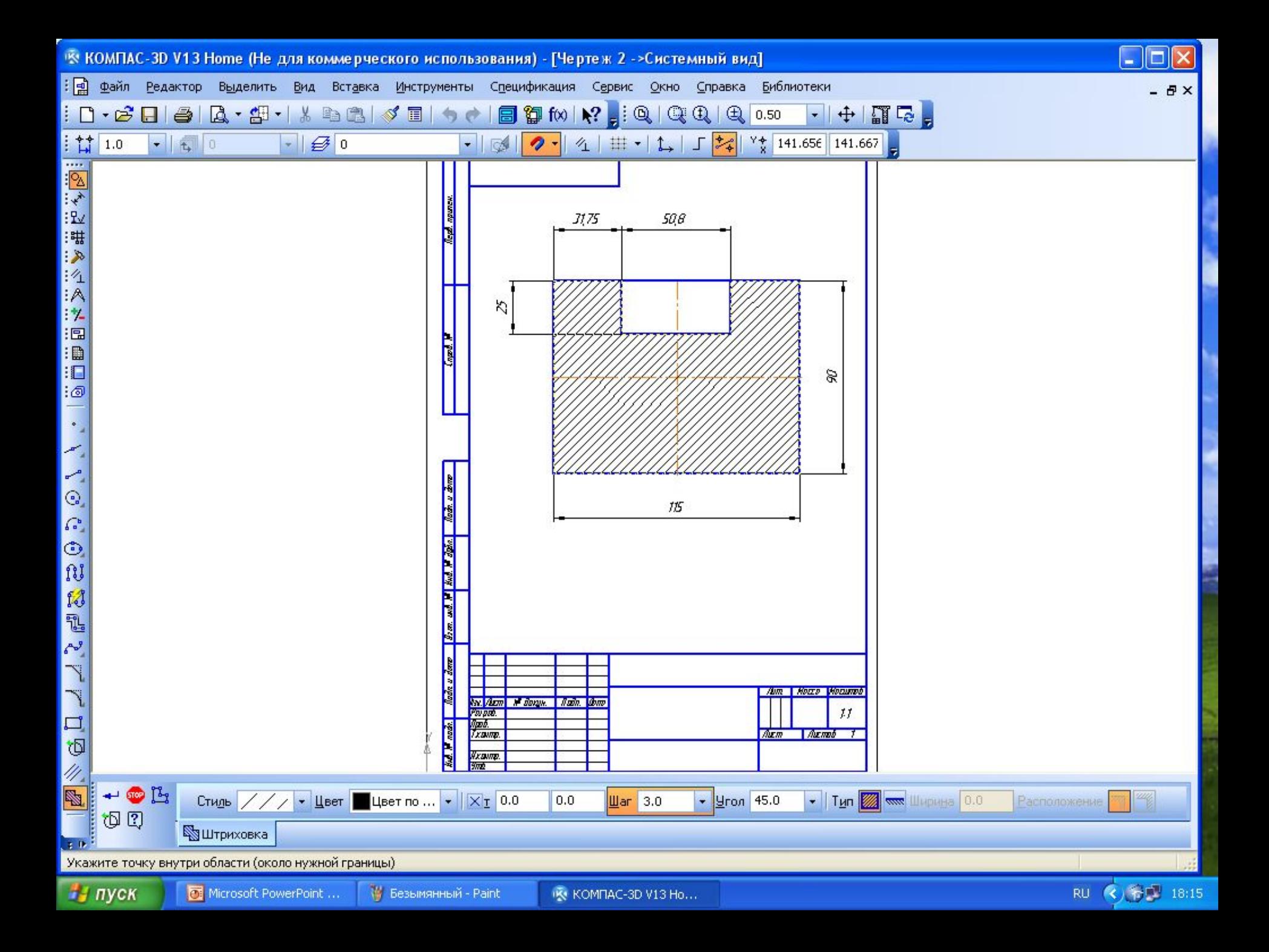

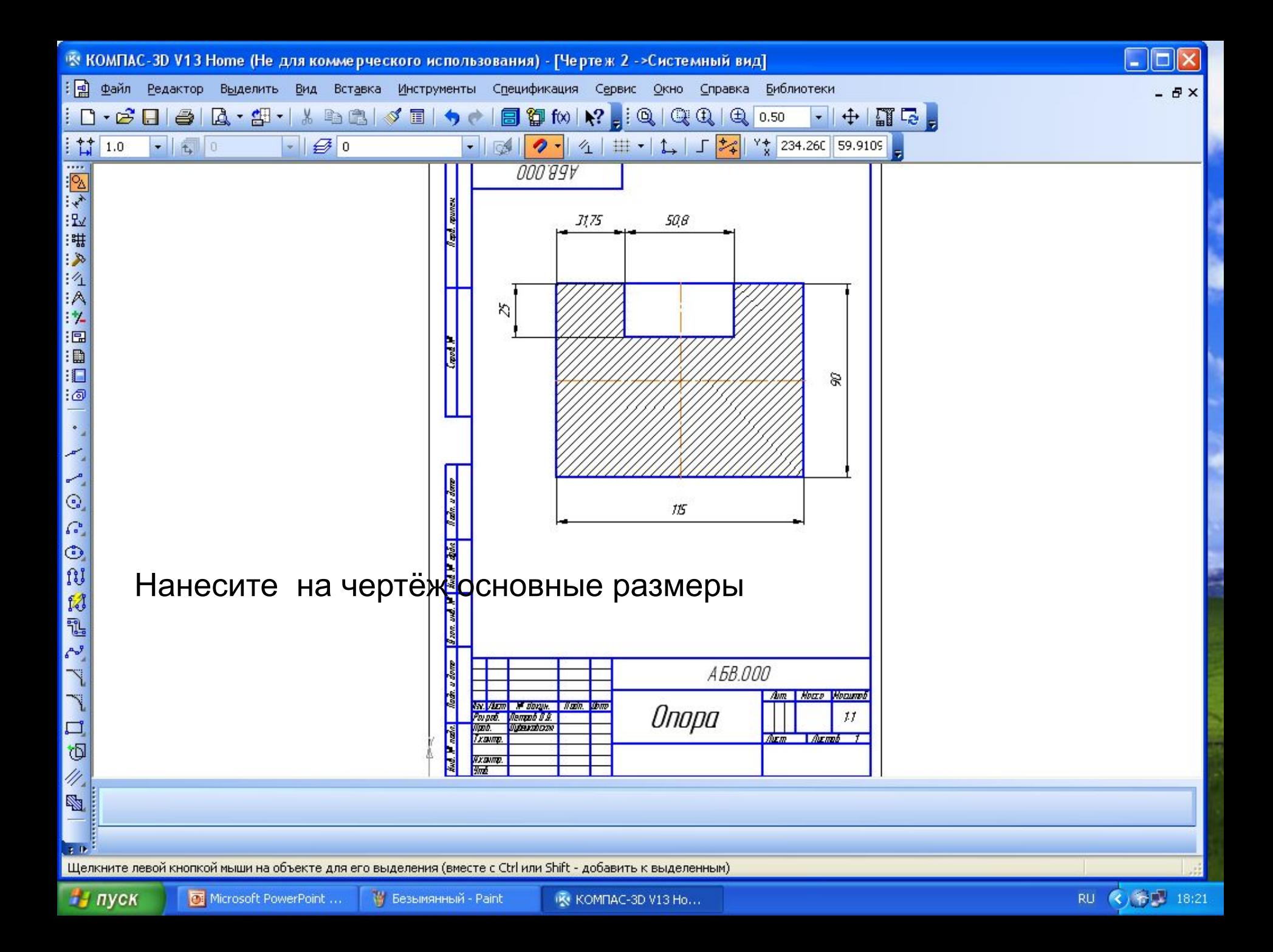

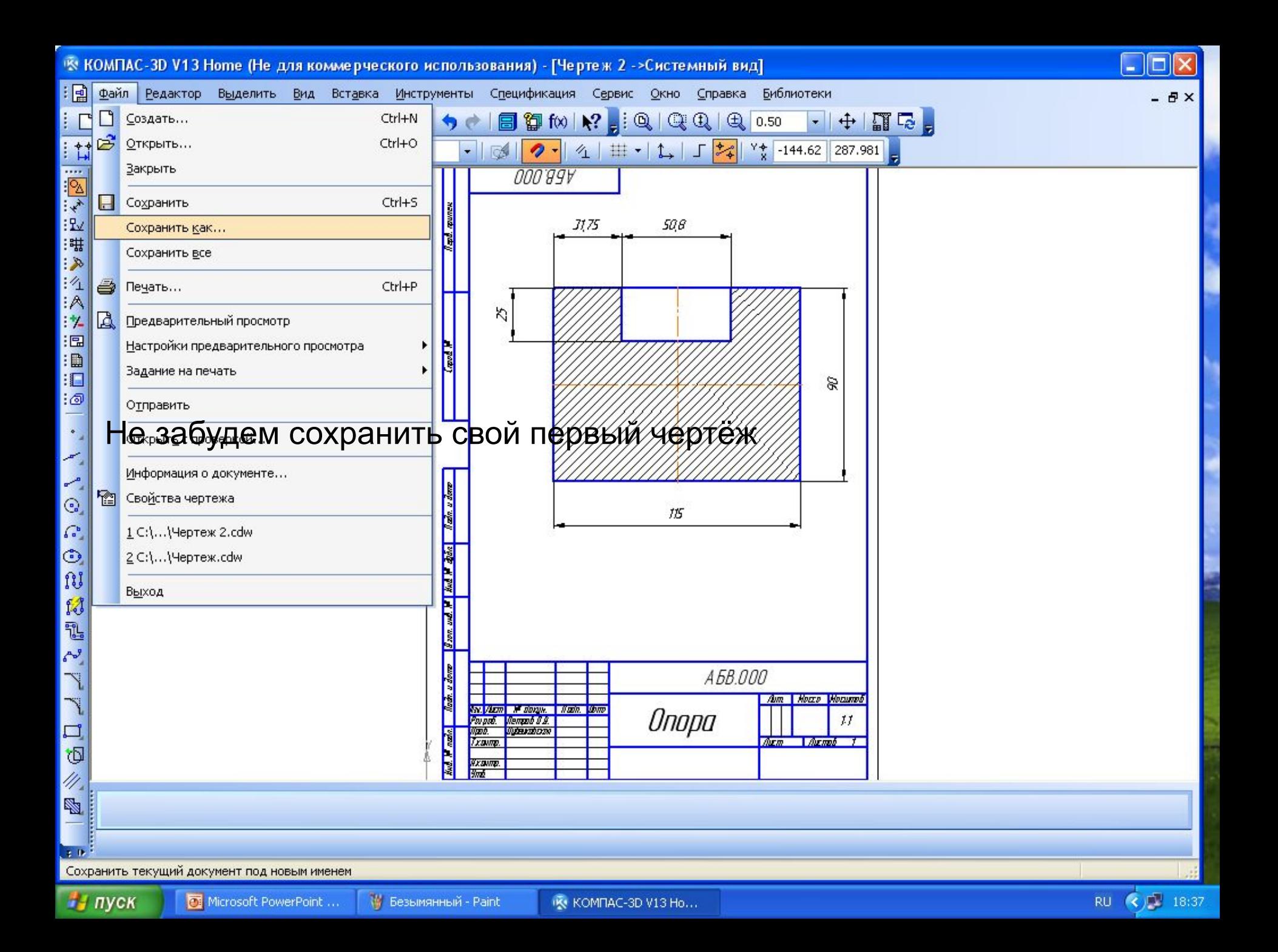

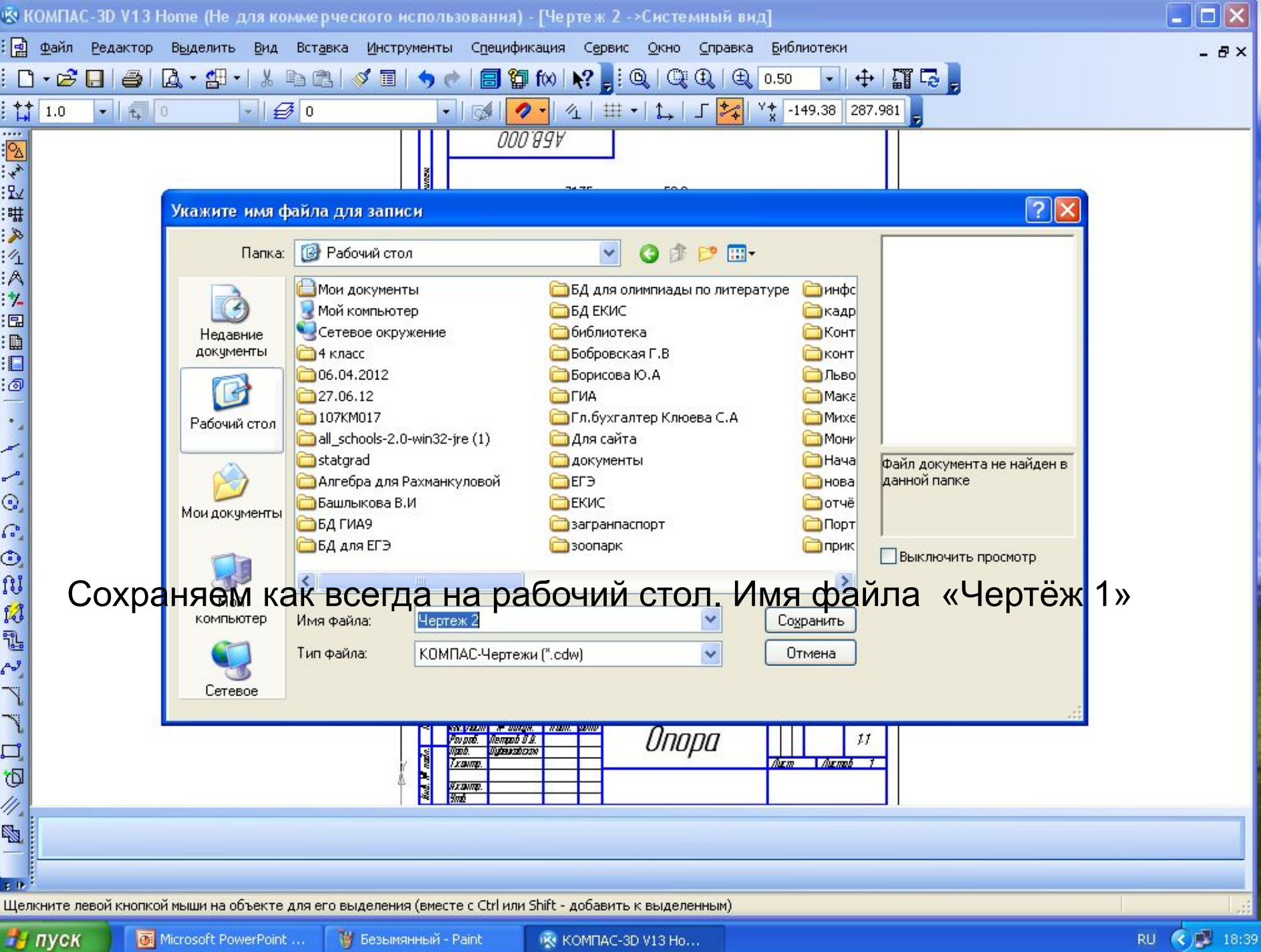